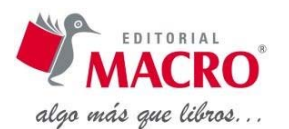

# **Índice general**

# **CAPÍTULO 1: NOVEDADES PRINCIPALES WORD 2013**

- 1.1. LOGO SIMPLE DE WORD
- 1.2. NUEVA APARIENCIA DE LA CINTA DE OPCIONES
	- 1.2.1. Iniciar sesión
	- 1.2.2. Barra de estado o información
	- 1.2.3. Editar documentos PDF
	- 1.2.4. Insertar videos
	- 1.2.5. Lo nuevo en tablas
	- 1.2.6. Guías dinámicas de alineación y diseño
- 1.3. PLANTILLAS WORD 2013
- 1.4. NUEVO MODO DE LECTURA
	- 1.4.1. Responder a comentarios y marcarlos como listos
	- 1.4.2. Reanudar lectura
	- 1.4.3. Expandir o contraer
	- 1.4.4. Zoom de objetos
	- 1.4.5. Revisión sencilla
- 1.5. WORD 2013 SE CONECTA DIRECTAMENTE CON FACEBOOK
- 1.6. NUEVA FICHA DISEÑO
- 1.7. OPCIONES DE PRESENTACIÓN DE LA CINTA DE OPCIONES
	- 1.7.1. Regleta
	- 1.7.2. Área de trabajo
	- 1.7.3. Guardar un archivo en la nube con SkyDrive

# **CAPÍTULO 2: INICIAR WORD 2013**

- 2.1. MICROSOFT WORD 2013
	- 2.1.1. Word 2013
- 2.2. ACCESO AL PROGRAMA WORD 2013 EN WINDOWS 8
- 2.3. DESCRIPCIÓN DEL ENTORNO DEL PROGRAMA WORD 2013
- 2.4. DESCRIPCIÓN DE LA BANDA DE OPCIONES Y LAS FICHAS
- 2.5. PERSONALIZAR LA BARRA DE HERRAMIENTAS DE ACCESO RÁPIDO
- 2.5.1. Mover la barra de herramientas de acceso rápido
- 2.6. PERSONALIZAR EL DOCUMENTO CON OPCIONES DE WORD
- 2.7. PERSONALIZAR LA BARRA DE ESTADO

LABORATORIO N.° 1

LABORATORIO N.° 2

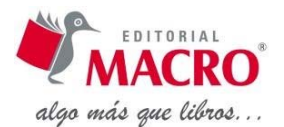

# **CAPÍTULO 3: EDICIÓN BÁSICA DEL DOCUMENTO**

- 3.1. CONFIGURACIÓN DE PÁGINA
	- 3.1.1. Opción Márgenes
	- 3.1.2. Opción Papel
	- 3.1.3. Opción Diseño
- 3.2. CREAR SU PRIMER DOCUMENTO
	- 3.2.1. Elementos básicos para la digitación
	- 3.2.2. Pautas a seguir para una digitación correcta
- 3.3. EDICIÓN BÁSICA
	- 3.3.1. Desplazarse por un documento
	- 3.3.2. Desplazamientos dentro de una misma pantalla
	- 3.3.3. Desplazamientos a lo largo de todo el documento
	- 3.3.4. Seleccionar texto
	- 3.3.5. Panel de navegación
	- 3.3.6. Organizar contenidos
	- 3.3.7. Desplazamiento mediante las barras

#### 3.4. FORMATO DE TEXTO

- 3.4.1. Formato carácter‐fuentes
- 3.4.2. Acceso a Fuente
- 3.4.3. Administrar el tamaño del texto
- 3.4.4. Administrar la paleta Colores
- 3.4.5. Acceso a estilos de subrayado
- 3.4.6. Espacio entre caracteres
- 3.5. REVISIÓN DE ORTOGRAFÍA Y GRAMÁTICA
	- 3.5.1. Revisión ortográfica y gramatical automática
	- 3.5.2. Opciones de gramática y de estilo de escritura
	- 3.5.3. Opciones de gramática y lo que detectan
	- 3.5.4. Opciones de estilo y lo que detectan
- 3.6. SINÓNIMOS
- 3.7. GUARDAR INFORMACIÓN (GRABAR)
	- 3.7.1. Formatos
	- 3.7.2. Lugar para guardar el archivo
	- 3.7.3. Pasos para guardar un archivo en el SkyDrive
	- 3.7.4. Tipo de archivo
	- 3.7.5. Opción Herramientas

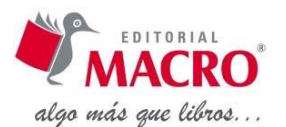

LABORATORIO N.° 1

LABORATORIO N.° 2

LABORATORIO N.° 3

LABORATORIO N.° 4

# **CAPÍTULO 4: ADMINISTRAR PÁRRAFOS DEL DOCUMENTO**

- 4.1. PÁRRAFO
	- 4.1.1. Acceso a la herramienta Párrafo
	- 4.1.2. Alineación
	- 4.1.3. Sangrías
- 4.2. INTERLINEADO
- 4.3. NUMERACIÓN Y VIÑETAS
	- 4.3.1. Viñetas
	- 4.3.2. Numeración
	- 4.3.3. Otra forma de administrar la creación de una lista numerada o con viñetas
	- 4.3.4. Crear una lista de un nivel numerada o con viñetas
	- 4.3.5. Crear una lista con varios niveles
	- 4.3.6. Ajustar manualmente la numeración en una lista
- 4.4. BORDES Y SOMBREADO
	- 4.4.1. Pasos para su aplicación
	- 4.4.2. Personalizar el entorno de Bordes y Sombreado
	- 4.4.3. Decorar los documentos o las imágenes con bordes
- LABORATORIO N.° 1
- LABORATORIO N.° 2
- LABORATORIO N.° 3
- LABORATORIO N.° 4

#### **CAPÍTULO 5: ADMINISTRAR CAPITULARES, COLUMNAS E INSERTAR SALTOS Y SÍMBOLOS**

- 5.1. LETRA CAPITAL
	- 5.1.1. Historial de las letras capitulares
	- 5.1.2. Pasos para la aplicación de letra capital
- 5.2. COLUMNAS7
	- 5.2.1. Pasos para su aplicación de columnas
- 5.3. ADMINISTRACIÓN DE SALTOS DE PÁGINA Y SALTOS DE SECCIÓN

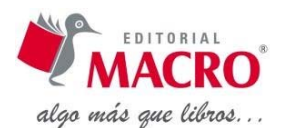

- 5.3.1. Insertar salto de página
- 5.3.2. Insertar un salto de sección
- 5.4. SÍMBOLOS

5.4.1. Pasos para su aplicación

- LABORATORIO N.° 1
- LABORATORIO N.° 2
- LABORATORIO N.° 3
- LABORATORIO N.° 4

# **CAPÍTULO 6: ADMINISTRAR TABULACIÓN Y TABLAS**

- 6.1. TABULACIONES
	- 6.1.1. Pasos para su aplicación de la herramienta Tabulación
	- 6.1.2. Utilizar la regla horizontal para establecer las tabulaciones
	- 6.1.3. Cambiar el espaciado existente entre las tabulaciones predeterminadas

6.2. TABLAS

- 6.2.1. Pasos para crear tablas
- 6.2.2. Ejemplos de Tablas rápidas
- 6.2.3. Lo nuevo en Tablas
- 6.2.4. Personalización de Tablas
- 6.2.5. Personalizar la tabla pulsando botón derecho de mouse
- 6.2.6. Propiedades de tabla
- 6.2.7. Personalizar la tabla aplicando la acción del botón contextual (derecho) de mouse
- 6.2.8. Personalizar la tabla mediante la ficha Diseño
- 6.2.9. Ejemplos de personalización de una tabla
- 6.2.10. Seleccionar elementos de una tabla
- 6.2.11. Administrar el orden del contenido de una tabla
- 6.2.12. Mover o copiar una tabla

LABORATORIO N.° 1

- LABORATORIO N.° 2
- LABORATORIO N.° 3
- LABORATORIO N.° 4

#### **CAPÍTULO 7: ADMINISTRAR E INSERTAR ILUSTRACIONES**

- 7.1. ILUSTRACIONES
- 7.2. INSERTAR IMÁGENES EN LÍNEA
	- 7.2.1. Pasos para insertar imágenes en línea
	- 7.2.2. Insertar imagen mapa de bits (fotografía)
	- 7.2.3. Personalizar la imagen o imágenes en línea mediante la ficha Formato

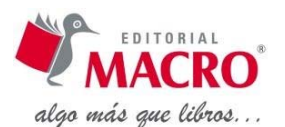

### 7.3. INSERTAR FORMAS

- 7.3.1. Pasos para insertar una Forma
- 7.3.2. Personalizar la Forma mediante la ficha Formato
- 7.3.3. Administrar la personalización de la forma
- 7.4. INSERTAR SMARTART
	- 7.4.1. Descripción general de la creación de gráficos SmartArt
	- 7.4.2. Consideraciones para elegir un diseño del gráfico SmartArt
	- 7.4.3. Galería SmartArt
	- 7.4.4. Pasos para crear un gráfico SmartArt

LABORATORIO N.° 1

LABORATORIO N.° 2

- LABORATORIO N.° 3
- LABORATORIO N.° 4
- LABORATORIO N.° 5

### **CAPÍTULO 8: EDITORES DE WORD 2013**

- 8.1. EDITOR AUTOTEXTO
	- 8.1.1. Pasos para aplicar Autotexto
	- 8.1.2. Personalizar el entorno de Autotexto
- 8.2. EDITOR DE ECUACIONES
	- 8.2.1. Pasos para insertar símbolos matemáticos
	- 8.2.2. Ajustar la ecuación sobre el contenido de un párrafo

8.3. EDITOR GRÁFICO

- 8.3.1. Pasos
- LABORATORIO N.° 1
- LABORATORIO N.° 2
- LABORATORIO N.° 3
- LABORATORIO N.° 4

#### **CAPÍTULO 9: ADMINISTRAR REFERENCIAS Y REVISIÓN**

- 9.1. INSERTAR NOTA AL PIE
	- 9.1.1. Convertir todas las notas en notas al pie o en notas al final
- 9.2. DISEÑOS DE PÁGINA
	- 9.2.1. Portada
	- 9.2.2. Insertar página en blanco
	- 9.2.3. Insertar citas y bibliografía

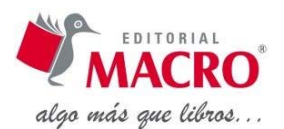

# 9.3. REVISAR

- 9.3.1. Sinónimos
- 9.3.2. Traducción
- 9.3.3. Comentarios
- LABORATORIO N.° 1
- LABORATORIO N.° 2
- LABORATORIO N.° 3

### **CAPÍTULO 10: HIPERVÍNCULOS**

- 10.1. TIPOS DE HIPERVÍNCULO Y ENLACE
	- 10.1.1. Crear un hipervínculo a una ubicación en el documento
	- 10.1.2. Pasos para crear enlace marcador
	- 10.1.3. Crear un hipervínculo a un documento externo
	- 10.1.4. Crear un hipervínculo a hoja de cálculo de Excel
	- 10.1.5. Crear un hipervínculo a documento web
	- 10.1.6. Administrar referencia cruzada
	- 10.1.7. Activar los hipervínculos automáticos
	- 10.1.8. Desactivar los hipervínculos automáticos
- 10.2. TABLAS DE CONTENIDO
	- 10.2.1. Pasos para crear tablas de contenido
	- 10.2.2. Otra forma de crear una tabla de contenido
	- 10.2.3. Para personalizar el acceso a más niveles
- 10.3. CREAR TABLAS DE ILUSTRACIONES
- 10.4. CORRESPONDENCIAS

10.4.1. Configurar el documento para combinar correspondencia

- LABORATORIO N° 1
- LABORATORIO N° 2
- LABORATORIO N° 3

# **CAPÍTULO 11: FORMULARIOS EN WORD 2013**

- 11.1. TIPOS DE CAMPOS DE FORMULARIO
- 11.2. PASOS PARA CREAR FORMULARIO
- 11.3. CONTROLES DE CONTENIDO

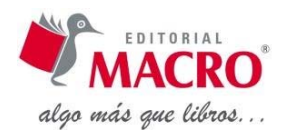

- 11.3.1. Definición
- 11.3.2. Acceso a controles de texto: Texto enriquecido / Texto campo de texto
- 11.3.3. Acceso a controles de fecha
- 11.3.4. Acceso a cuadro combinado
- 11.3.5. Agregar protección al formulario

LABORATORIO N° 1

LABORATORIO N° 2

### **CAPÍTULO 12: PUBLICACIÓN DE DOCUMENTOS EN RED EN WORD 2013**

- 12.1. DEFINICIÓN DE SERVIDOR WEB
- 12.2. BLOG Y BITÁCORA
	- 12.2.1. Definición
	- 12.2.2. Descripción
	- 12.2.3. Historia
- 12.3. PUBLICAR UN DOCUMENTO DE WORD UTILIZANDO UN BLOGGER
- 12.4. WORDPRESS
	- 12.4.1. Nombre y versiones
	- 12.4.2. Publicar utilizando WordPress

LABORATORIO N° 1 LABORATORIO N° 2